# How to assess an Ion S5™ or Ion GeneStudio™ S5 sequencing run report

Pub. No. MAN0017983 Rev. A.0

This user bulletin describes an approach to evaluate an Ion S5™ or Ion GeneStudio™ S5 sequencing run report. Although each sequencing run should be evaluated as a whole, there are individual metrics that can help you assess a sequencing run. This document provides an overall view of expected run performance.

For cases that involve further help, contact Thermo Fisher Scientific Technical Support at www.thermofisher.com/support, or your contract support personnel.

An example run report is included and used in examples throughout this guide. The example run report is from a 200-base read run (500 flows) on an Ion 540™ Chip with a CEPH control library that is templated on an Ion Chef™ Instrument. For more information, see ["Ion 540](#page-8-0)™ [run report example" on page 9](#page-8-0).

Torrent Suite™ Software 5.10 is used to view the report and report metrics throughout this guide.

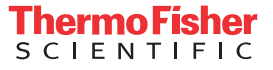

## **Run report metrics before alignment**

To assess the sequencing run, you can review the quality metrics for the unaligned reads. Primary pipeline processing, basecalling, and signal processing generate these metrics. The following prealignment metrics are provided in the run report. Access the run report in the Torrent Suite™ Software using the **Data** tab.

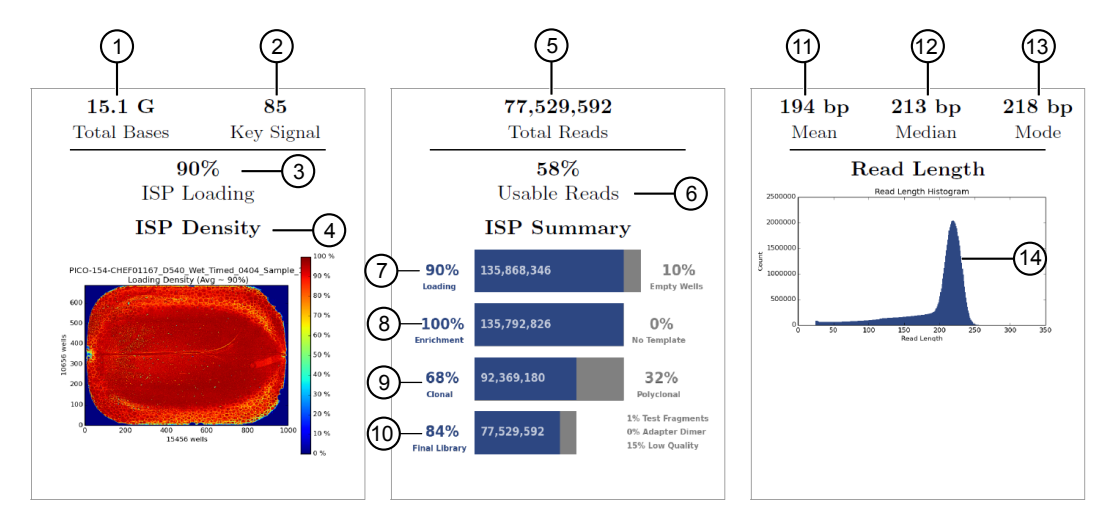

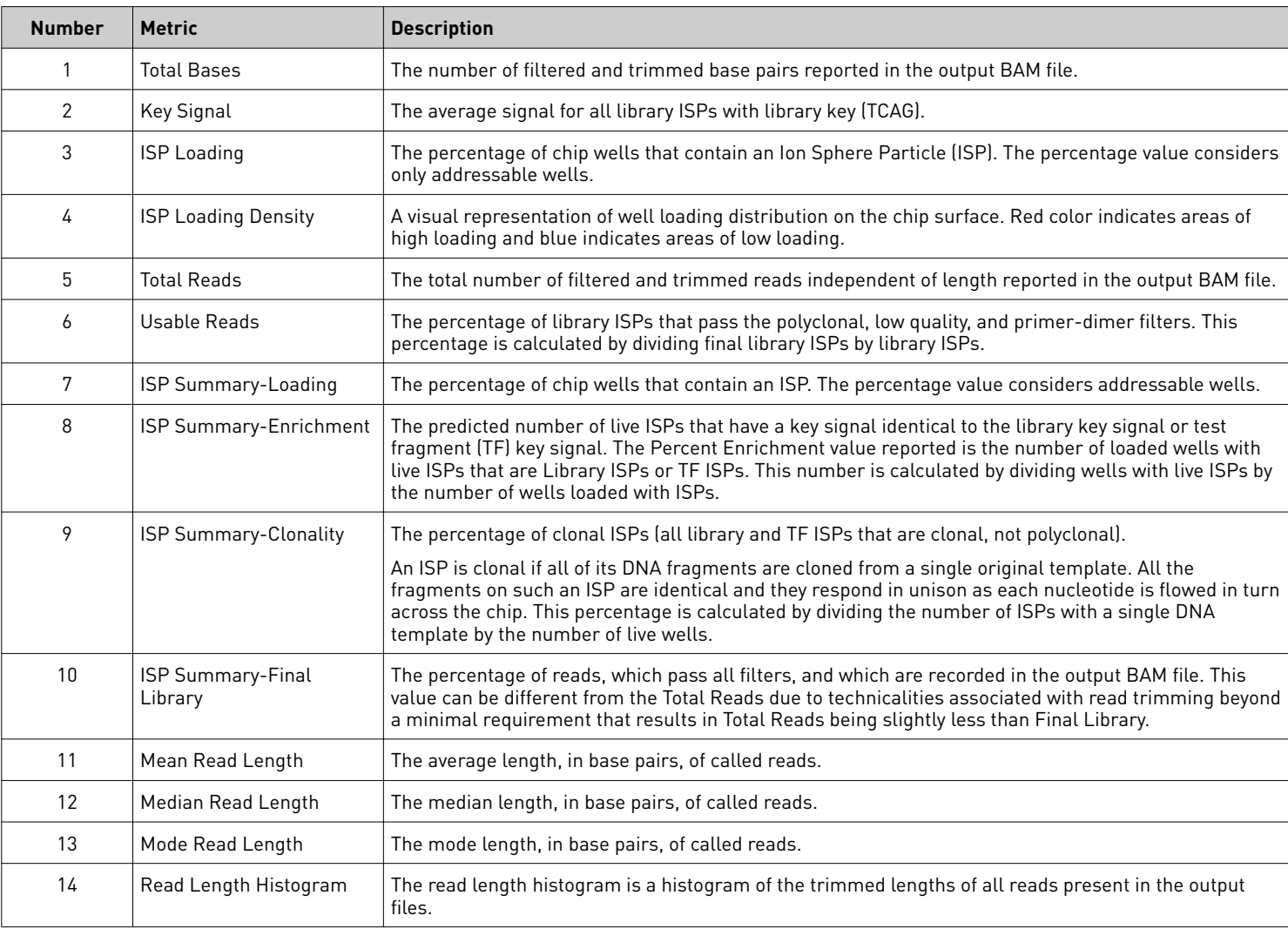

### **Run report metrics after alignment**

4 5

6

To assess the sequencing run when an accurate reference is available, you can review the quality metrics for aligned reads. Reads are aligned to a reference genome sequence. The following post-alignment metrics are provided in the run report.

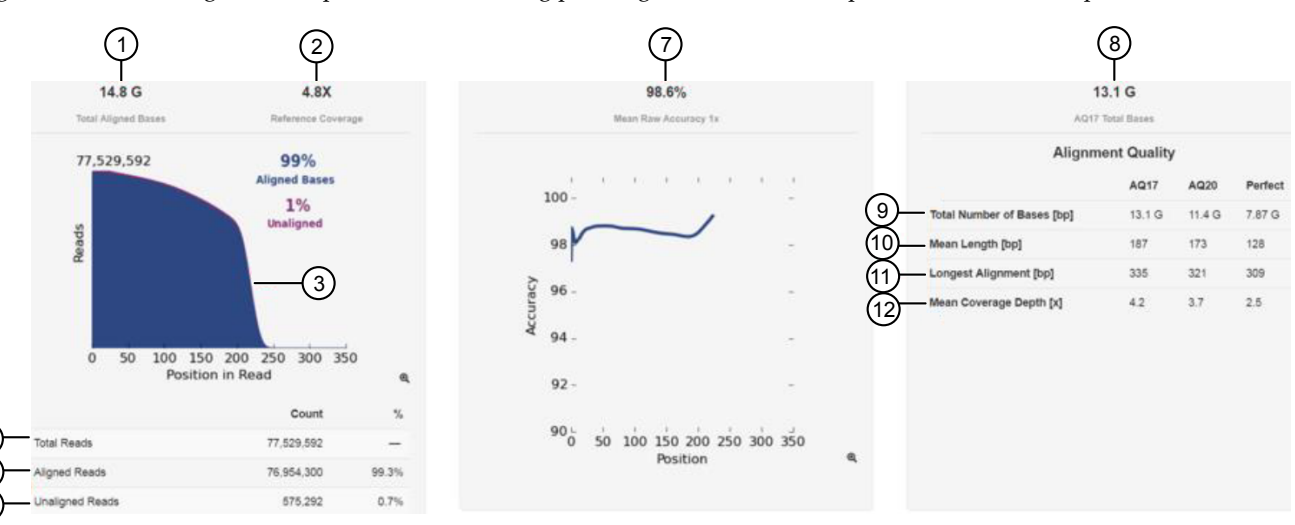

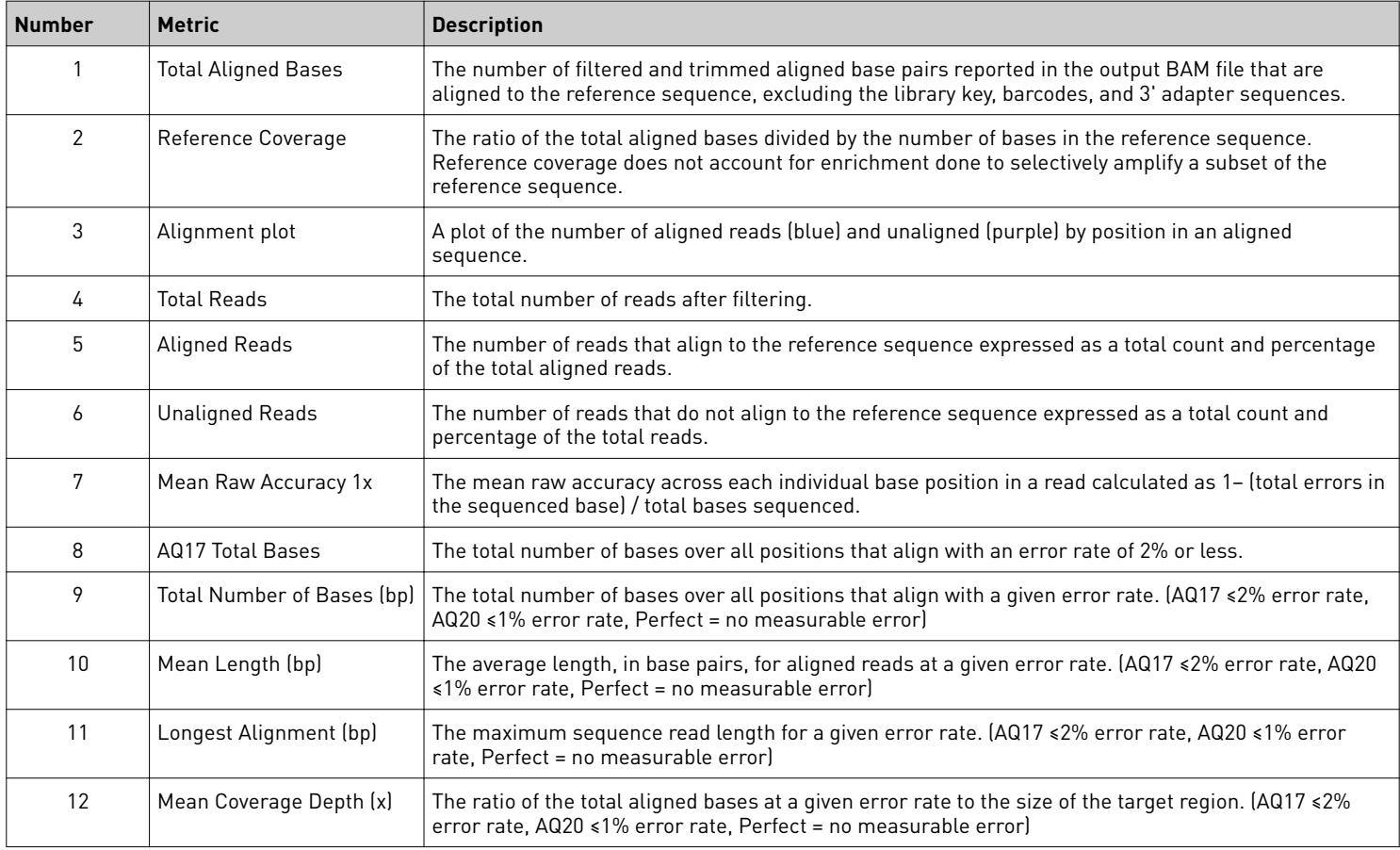

## <span id="page-3-0"></span>**Throughput considerations**

To assess a run, examine the throughput or total bases. Consider whether these numbers make sense for the application and chip type.

The table provides information regarding the number of wells per chip type and sequencing throughput specficatons for sequencing runs from an Ion GeneStudio™S5 System or Ion S5™ System.

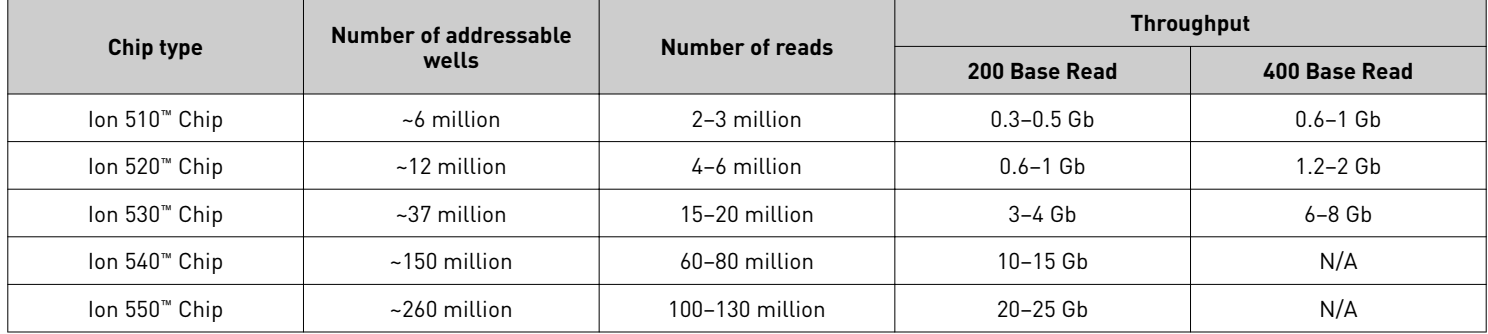

For more information, see the Ion S5™ System Specification Sheet and the Ion GeneStudio™ S5 System Next-Generation Sequencing Series Specifications available on **thermofisher.com/ngsresources**.

## **Read filtering and trimming**

Empty and loaded wells are separated by the differences in buffering and signal over the chip during the nucleotide key flows (flows 1-8). Wells that are loaded with ISPs and associated polymerase have greater buffering capacity and higher signal than empty wells, and Torrent Suite<sup>™</sup> Software uses these differences to identify and classify loaded versus empty wells.

After well classification, the software further processes the identified test fragments and library reads, including read filtering and trimming. This processing affects the total number of library reads and bases. You can see both well classification and library read filtering results that are displayed in the run report. Read trimming operations trim bases off the read, thereby making reads shorter, while read filtering operations completely remove them from the output BAM files. By default, reads that have a trimmed read length of less than 25 bases are being filtered. The different categories of filtered reads shown in the run report are in the table below.

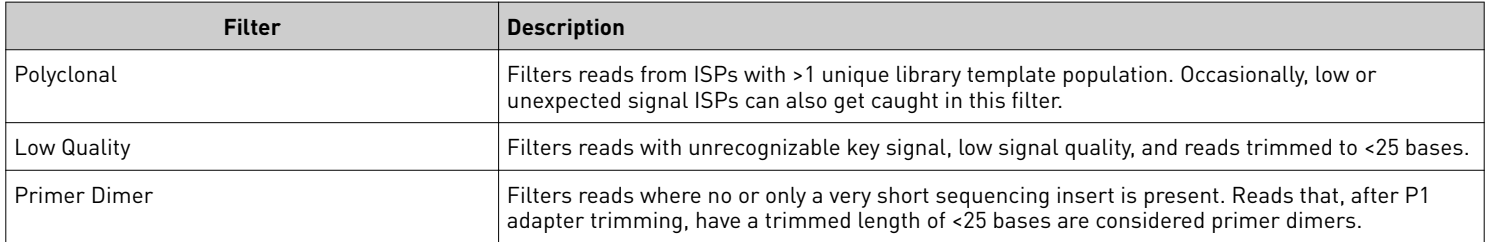

You can see both well classification and library read filtering results that are displayed in the run report.

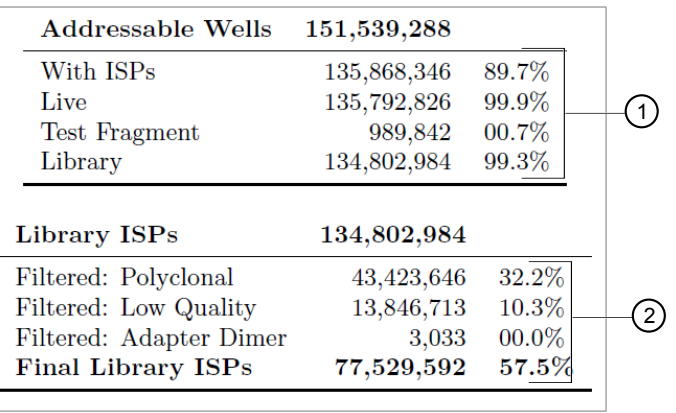

1 Well classification results 2 Library ISP filtering results

The ISP summary panel also presents the well classification and library ISP summary table using slightly different calculations.

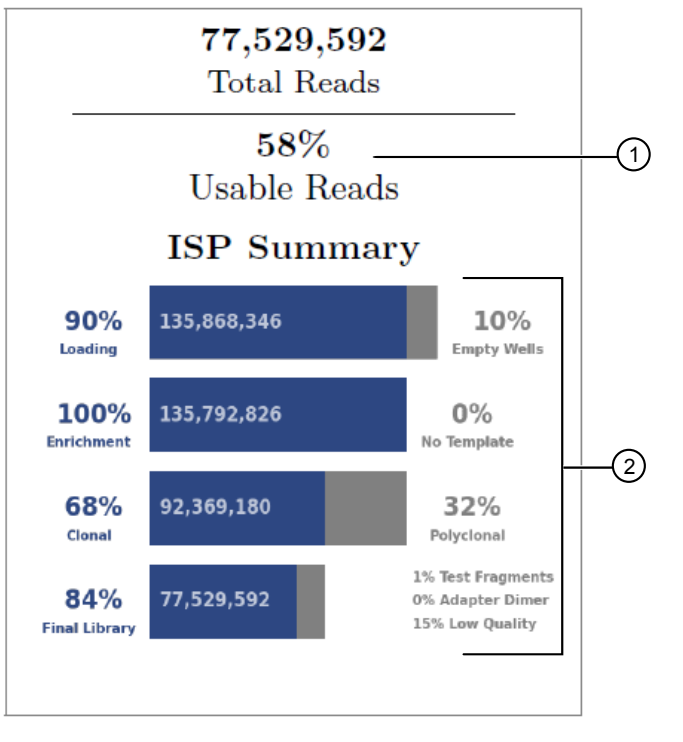

1 Usable reads percentage 2 ISP summary percentages

The usable reads percentage is calculated by

#### library reads passing filters (77,529,592) x 100 number of library ISPs identified (134,802,984)  $%$  usable reads =

Each ISP summary percentage is calculated by dividing the current value by the previous values. For example,

library reads passing filters (77,529,592) x 100 % final library =  $\frac{\text{marg} \text{Ress} \text{pusing}}{\text{number of clonal reads } (92, 369, 180)}$ 

### **ISP loading density**

ISP loading density is the percentage of chip wells that contain an Ion Sphere™ Particle (ISP, templated and non-templated, or live and dud ISPs). This percentage value considers the addressable wells and is a result of the software well classficaton step.

### **What can affect ISP loading density?**

ISP loading density can be affected by template preparation on the Ion Chef™, Ion OneTouch™ 2, or Ion OneTouch™ ES instruments. Bubbles and missing chip blocks or tiles can also affect ISP loading density.

#### Factors that can affect loading density.

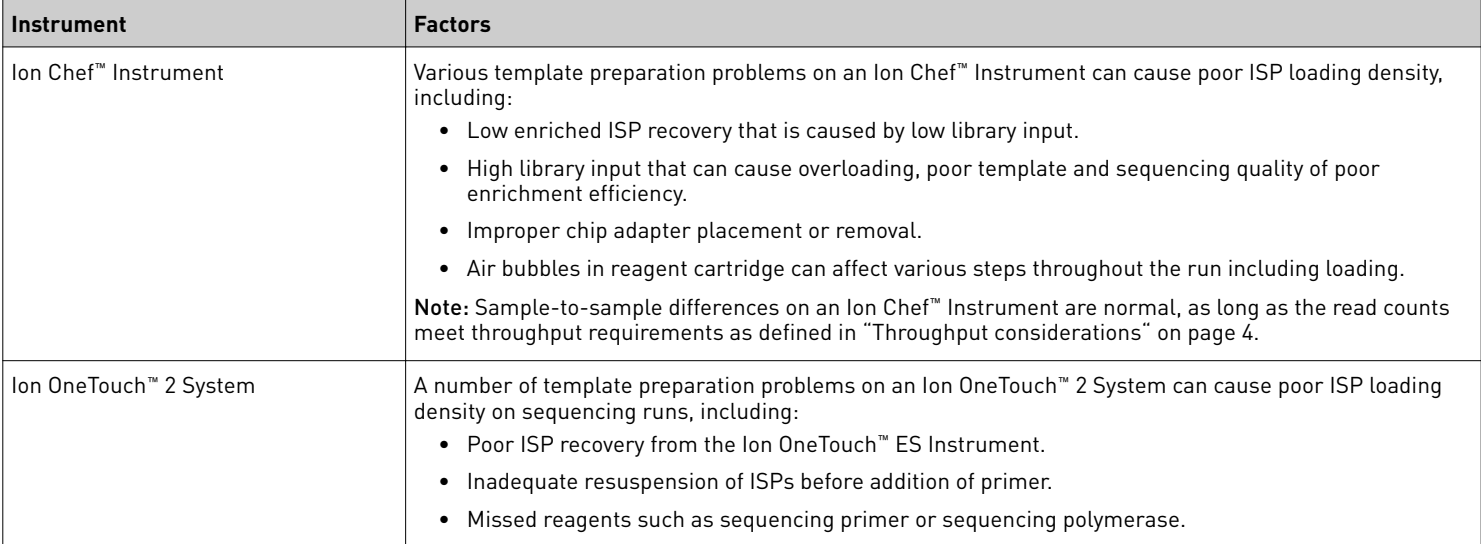

#### Variable images

Variability between ISP loading density images is expected and is not always indicative of a sequencing problem. If throughput meets threshold requirements, the sequencing results are usable, regardless of the appearance of the chip loading image. The following are examples of variation in chip loading images.

- Phenotypes of small bubbles in center or at edges of the chip
- Streaks across the middle of the chip
- Missing chip blocks or tiles

#### Bubbles

If you see bubbles in your ISP loading density image, ensure that reagent handling procedures are being followed to reduce bubbles in future runs. Bubbles can be introduced during chip loading or sequencing. During loading this can prevent ISPs from depositing into wells and during sequencing it can interfere with reagent flow across the chip. Small bubbles do not typically affect throughput or performance.

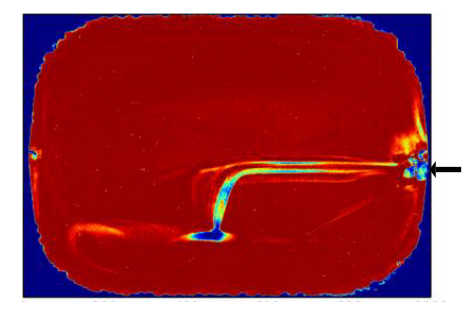

#### Missing chip blocks or tiles

If you see an ISP loading density image with missing blocks but good sequencing quality appearance, this could indicate that something might have gone wrong on the sequencer analysis, data transfer, or the analysis on the server. Usually, this does not impact the quality of the data. If the problem repeats, contact Technical Support or your support representative.

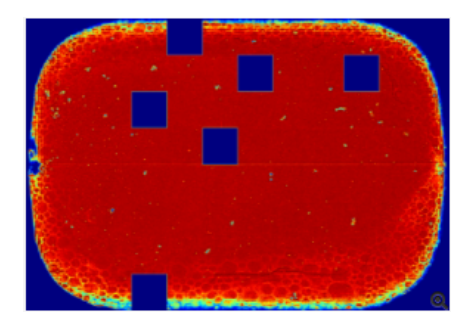

#### **Read length**

Read length value is the length of called reads measured in base pairs. The Read Length histogram presents all filtered and trimmed library reads reported in the output BAM file and the mean read length in base pairs. The shape of the histogram should closely resemble the library size distribution trace, without the adapter sequences.

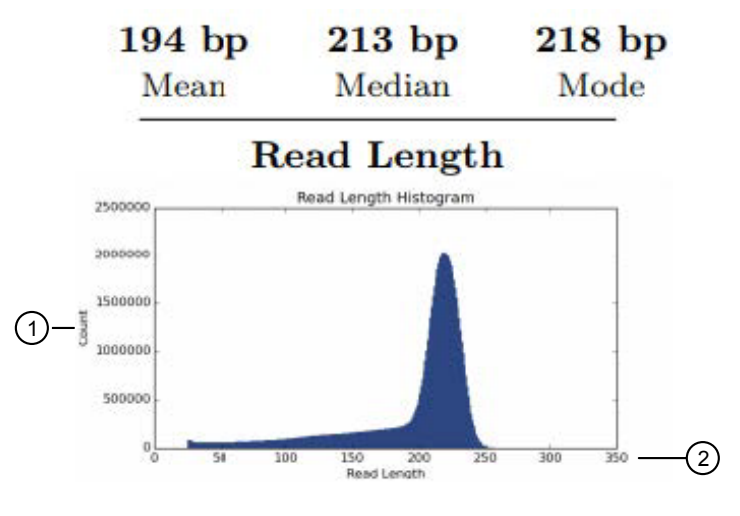

1 The y-axis provides the read count. 2 The x-axis provides the read length in base pairs.

In addition to the loading density and read filtering and trimming, the average library read length also affects the total sequencing run throughput. Read length is considered in the total sequencing run throughput. For example, a sequencing run on an Ion 530<sup>™</sup> chip produces about 15 million final library reads:

- If the average read length is 300 bp, then the approximate throughput is 15,000,000 reads \* 300 bp = 4.5 Gbp.
- If the average read length is 400 bp, then the approximate throughput is  $15,000,000 * 400$  bp = 6 Gbp.

### **Read length histogram interpretation**

The read length histogram reflects the library fragment lengths after read filtering and 3' quality and adapter trimming. In ideal cases, the read length histogram mimics the library size distribution minus the Ion A and P1 adapter sequences. For 200-base read libraries, the read length histogram should have a peak near 200 bp. Shown is the Ion Torrent Control library, fragmented DNA library with average size of 290 bp including adapter sequences.

A small degree of 3' quality trimming is normal for most samples. When there is a significant amount of 3' quality trimming, it usually indicates a problem with the template preparation or sequencing run quality. To help evaluate the root cause, start by checking the test fragment (TF) performance.

- If TF performance is as expected (key signal, %50AQ17), then investigate library preparation. To prevent problems, ensure that the library size is not larger than recommended for the template kit that is used, and ensure that the library is properly prepared (correct Ion adapter sequences). To confirm that the library input amount is appropriate the Ion Sphere™Quality Control Kit, Cat. No. 4468656, can be used.
- If TF performance is below expectations/normal observations, then investigate the template preparation and sequencing. Ensure proper template reaction and sequencing reagent. For assistance download the sequencing run Customer Support Archive (CSA) file and contact Technical Support.

Note: To evaluate if the shorter-than-expected reads are a result of the library construction (true short fragments in the library) or a result of the 3' quality trimming, the sequencing run can be reanalyzed with the 3' quality trimming turned off.

### **Quality of library read trimming**

The purpose of read trimming is to remove nontemplate bases at the 5' and 3' end of the read, as well as potential low-quality bases on the 3' end of the read.

- Trimmed nontemplate bases at the 5' end of reads include the key sequence, barcode, and barcode adapter sequence.
- Trimmed nontemplate bases at the 3' end of reads include the adapter that binds the library templates to the ISPs, the end barcode, and the end barcode adapter sequence.
- Low-quality base calls at the 3' end of reads are trimmed based on the base quality values.
- Reads that are filtered out entirely fall into the *low quality* filtering category.

### **Total reads**

The total reads value is the total number of reads that are written to barcode or no-match output BAM files. Filtered reads are not included in this count.

## <span id="page-8-0"></span>**Ion 540**™ **run report example**

This run report example is from a 200-base read run (500 flows) on an Ion 540™ chip with a CEPH control library templated on an Ion Chef™ Instrument.

Run Report for Auto\_user\_TORREY-46-Control\_Run\_3\_2147

## **Run Summary**

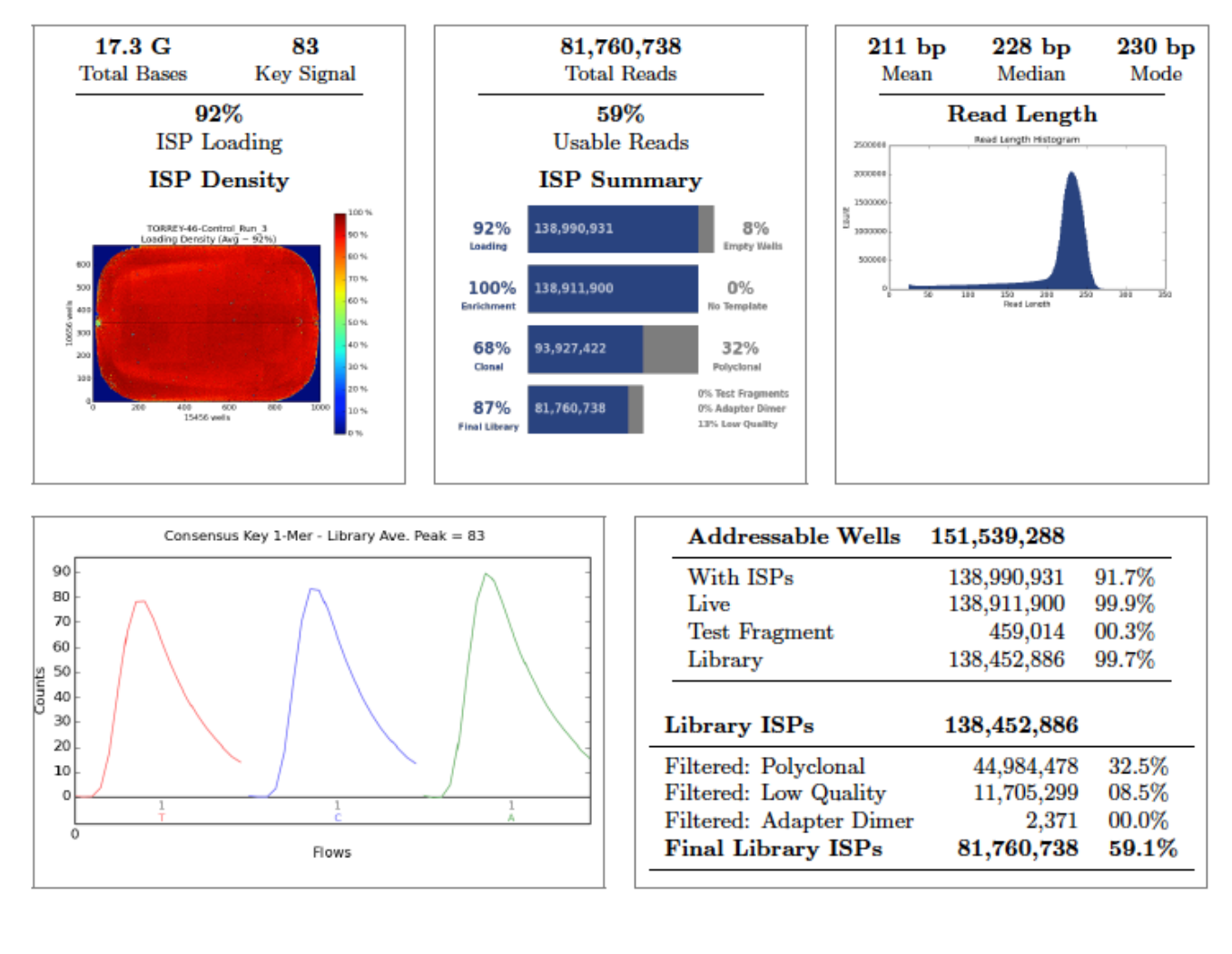

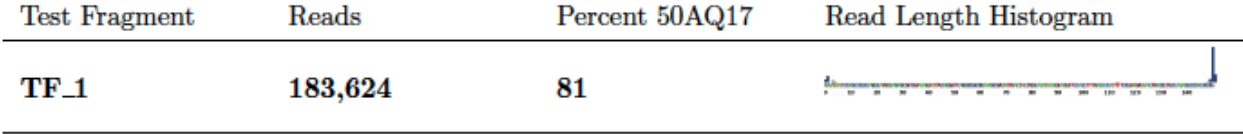

# Alignment Summary (aligned to hg19 from zip)

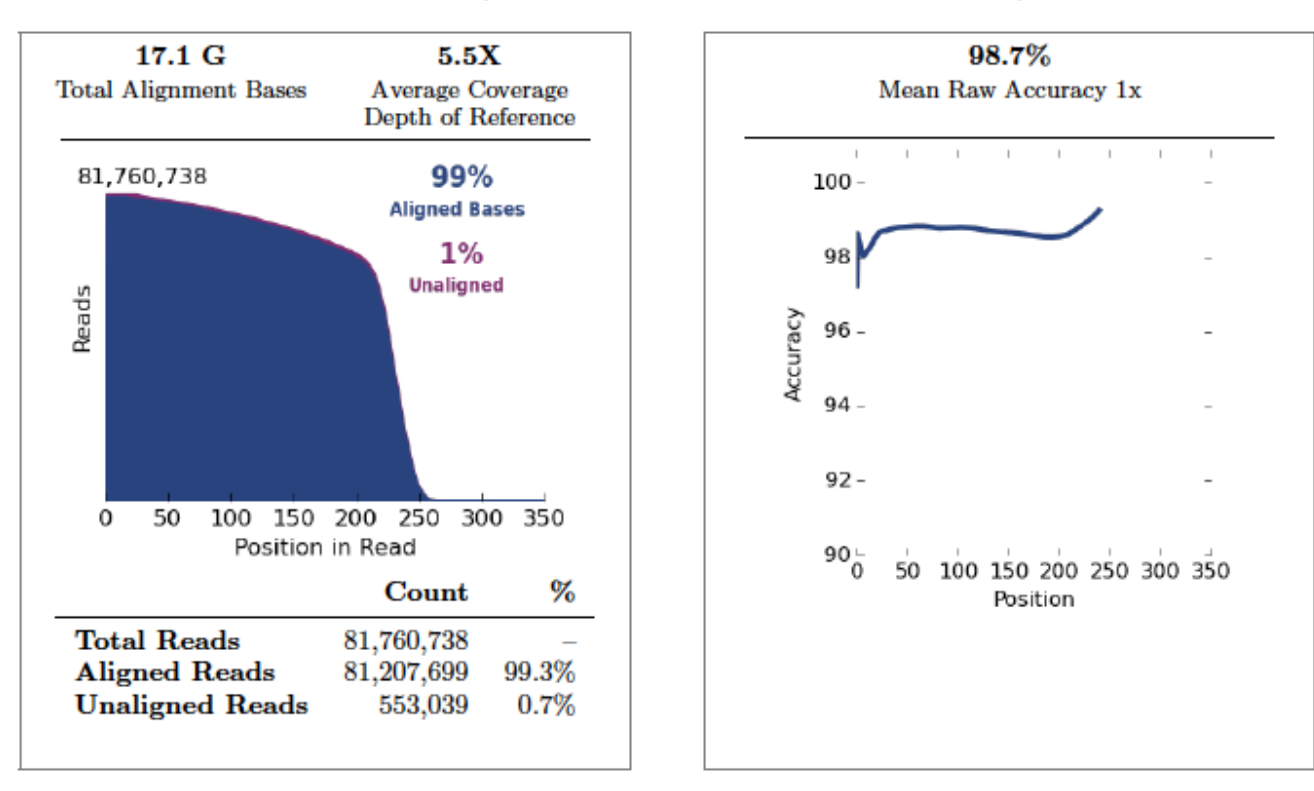

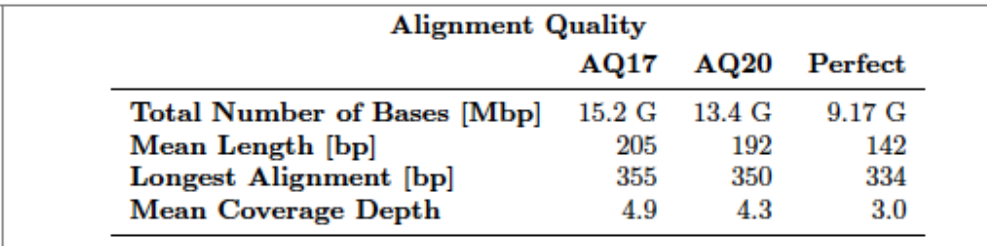

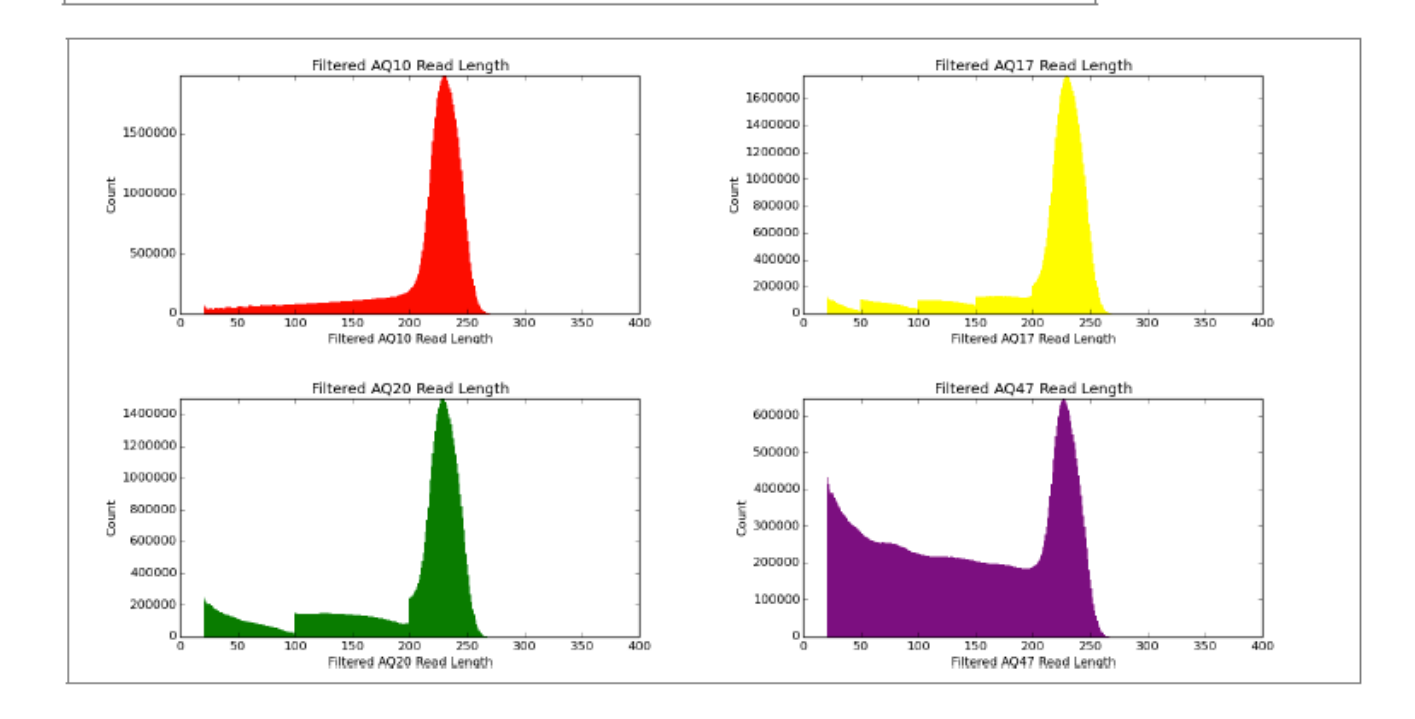

## coverageAnalysis

Library type: Generic Sequencing Read filters: Non-duplicate

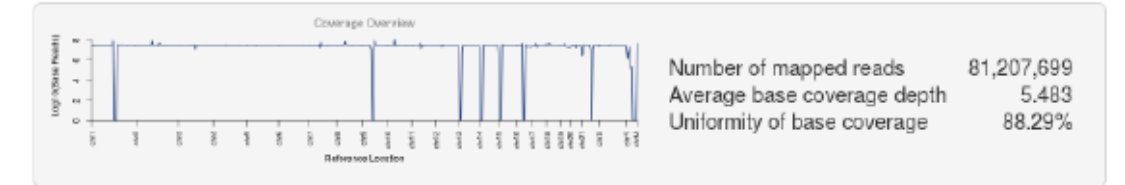

# **Analysis Details**

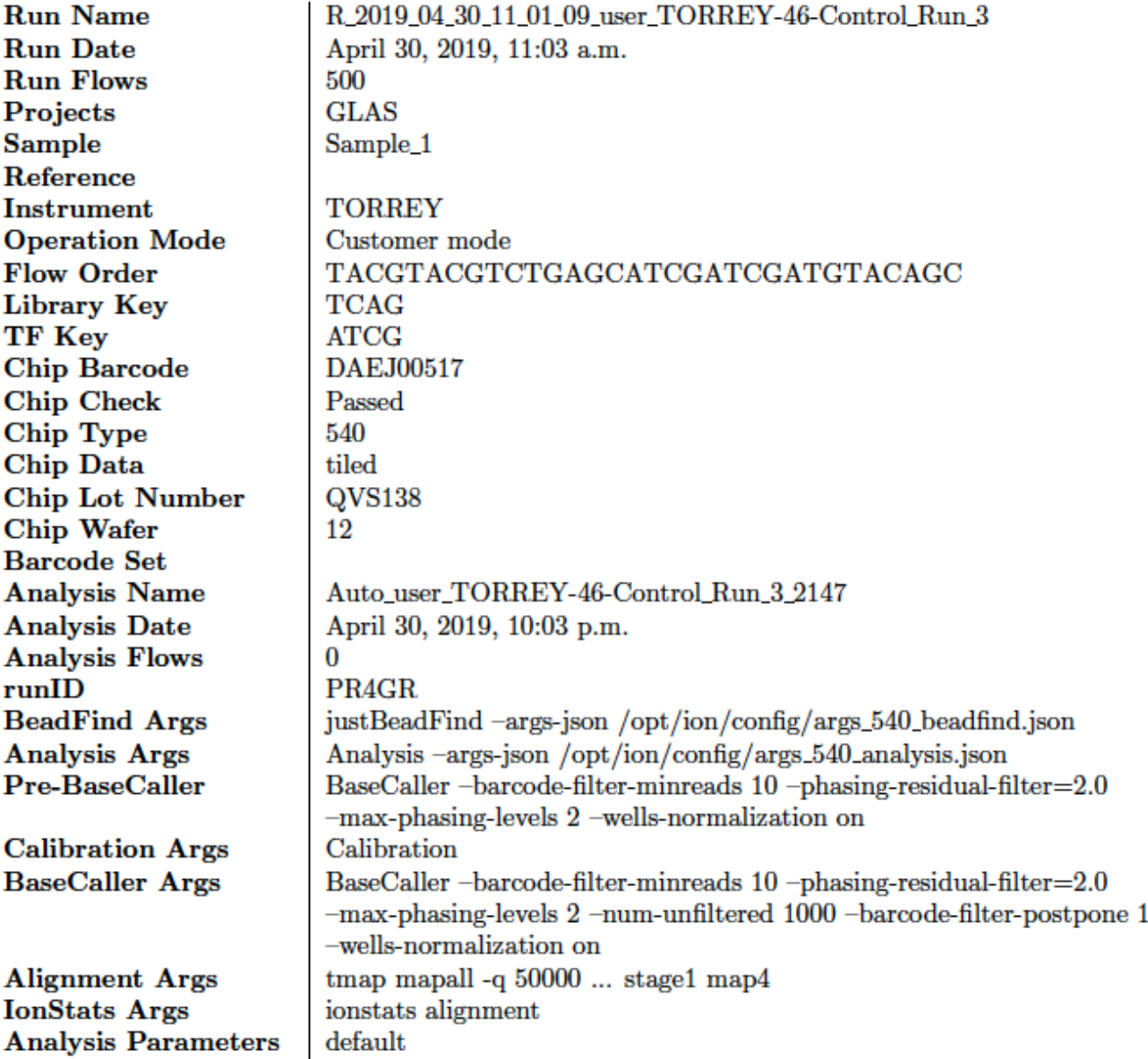

# **Chef Summary**

## Chef Template Prep Information:

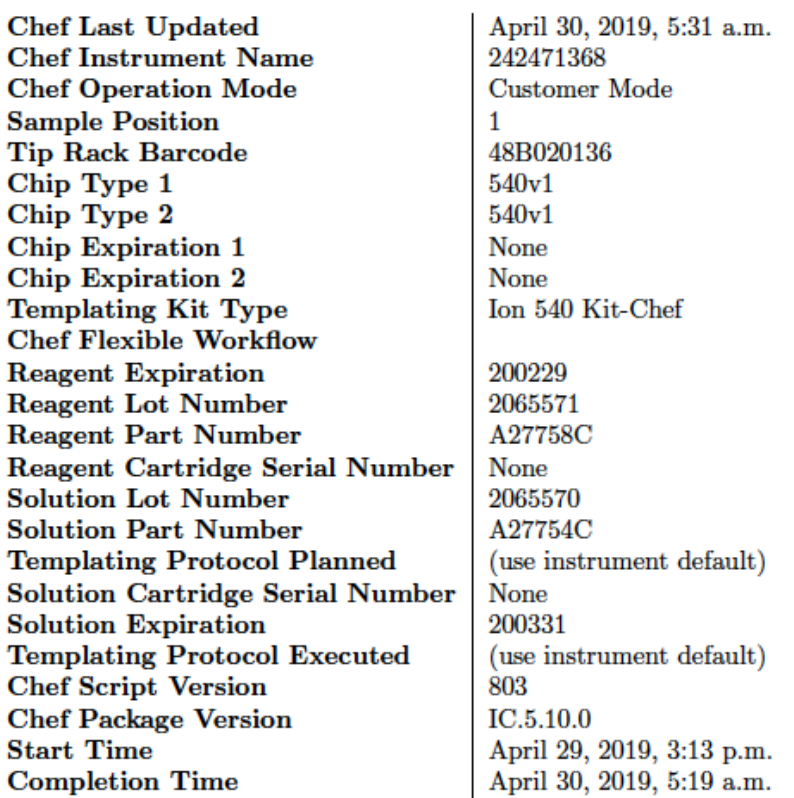

# **S5 Consumables Summary**

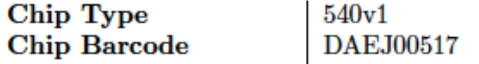

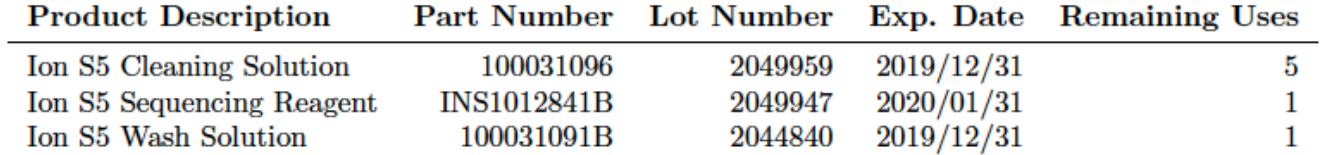

### **Software Version**

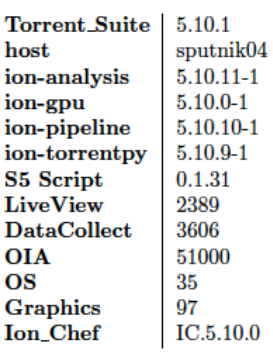

### **Documentation and support**

#### Customer and technical support

Visit **thermofisher.com/support** for the latest service and support information.

- Worldwide contact telephone numbers
- Product support information
	- Product FAQs
	- Software, patches, and updates
	- Training for many applications and instruments
- Order and web support
- Product documentation
	- User guides, manuals, and protocols
	- Certificates of Analysis
	- Safety Data Sheets (SDSs; also known as MSDSs)

Note: For SDSs for reagents and chemicals from other manufacturers, contact the manufacturer.

#### Limited product warranty

Life Technologies Corporation and/or its affilate(s) warrant their products as set forth in the Life Technologies' General Terms and Conditions of Sale at www.thermofisher.com/us/en/home/global/terms-and-conditions.html. If you have any questions, please contact Life Technologies at www.thermofisher.com/support.

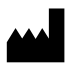

Life Technologies Holdings Pte Ltd | Block 33 | Marsiling Industrial Estate Road 3 | #07-06, Singapore 739256

For descriptions of symbols on product labels or product documents, go to [thermofisher.com/symbols-definition](https://www.thermofisher.com/symbols-definition).

The information in this guide is subject to change without notice.

DISCLAIMER: TO THE EXTENT ALLOWED BY LAW, THERMO FISHER SCIENTIFIC INC. AND/OR ITS AFFILIATE(S) WILL NOT BE LIABLE FOR SPECIAL, INCIDENTAL, INDIRECT, PUNITIVE, MULTIPLE, OR CONSEQUENTIAL DAMAGES IN CONNECTION WITH OR ARISING FROM THIS DOCUMENT, INCLUDING YOUR USE OF IT.

**Revision history**: Pub. No. MAN0017983

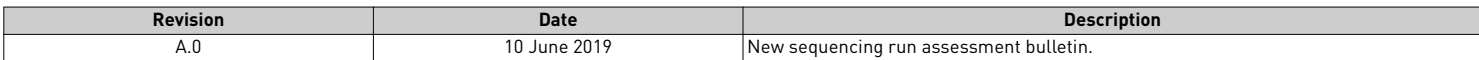

**Important Licensing Information**: These products may be covered by one or more Limited Use Label Licenses. By use of these products, you accept the terms and conditions of all applicable Limited Use Label Licenses.

©2019 Thermo Fisher Scientific Inc. All rights reserved. All trademarks are the property of Thermo Fisher Scientific and its subsidiaries unless otherwise specified.